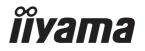

# Pro Lite

# **LCD Monitor**

ENGLISH

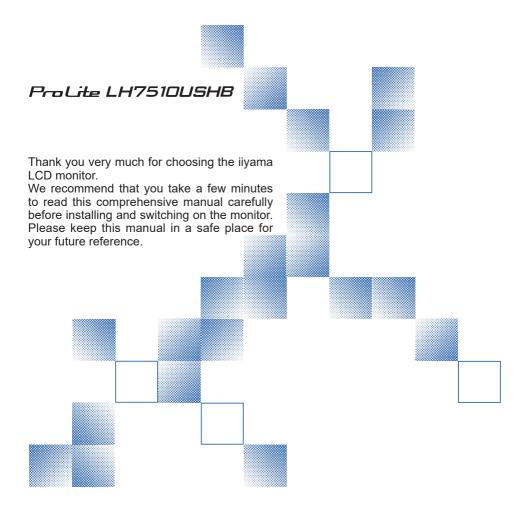

## CE MARKING DECLARATION OF CONFORMITY

This LCD monitor complies with the requirements of the EC/EU Directive 2014/30/EU "EMC Directive", 2014/35/EU "Low Voltage Directive" and 2011/65/EU "RoHS Directive".

#### Warning

This is a class A product. In a domestic environment this product may cause radio interference in which case the user may be required to take adequate measures.

IIYAMA CORPORATION: Wijkermeerstraat 8, 2131 HA Hoofddorp, The Netherlands

Model No.: PL7510U

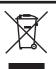

We recommend recycling of used product. Please contact your dealer or iiyama service center. Recycle information is obtained via the Internet, using the address: http://www.iiyama.com

You can access the Web page of different countries from there.

- We reserve the right to change specifications without notice.
- All trademarks used in this user manual are the property of their respective owners.

# **TABLE OF CONTENTS**

| FOR TOUR SAFETT                      | 1  |
|--------------------------------------|----|
| SAFETY PRECAUTIONS                   | 1  |
| SPECIAL NOTES ON LCD MONITORS        | 3  |
| CUSTOMER SERVICE                     | 5  |
| CLEANING                             | 5  |
| BEFORE YOU OPERATE THE MONITOR       | 6  |
| FEATURES                             | 6  |
| CHECKING THE CONTENTS OF THE PACKAGE | 6  |
| CONTROLS AND CONNECTORS : MONITOR    | 7  |
| INSTALLATION                         | 9  |
| CONNECTING YOUR MONITOR              | 11 |
| COMPUTER SETTING                     | 12 |
| OPERATING THE MONITOR                | 13 |
| ADJUSTMENT MENU CONTENTS             | 15 |
| TROUBLE SHOOTING                     | 20 |
| RECYCLING INFORMATION                | 21 |
| APPENDIX                             | 22 |
| SPECIFICATIONS : ProLite LH7510USHB  | 22 |
| DIMENSIONS : ProLite LH7510USHB      | 23 |
| COMPLIANT TIMING                     | 23 |

## FOR YOUR SAFETY

## **SAFETY PRECAUTIONS**

## WARNING

#### STOP OPERATING THE MONITOR WHEN YOU SENSE TROUBLE

If you notice any abnormal phenomena such as smoke, strange sounds or fumes, unplug the monitor and contact your dealer or iiyama service center immediately. Further use may be dangerous and can cause fire or electric shock.

#### **NEVER REMOVE THE CABINET**

High voltage circuits are inside the monitor. Removing the cabinet may expose you to the danger of fire or electric shock.

## DO NOT PUT ANY OBJECT INTO THE MONITOR

Do not put any solid objects or liquids such as water into the monitor. In case of an accident, unplug your monitor immediately and contact your dealer or iiyama service center. Using the monitor with any object inside may cause fire, electric shock or damage.

## **INSTALL THE MONITOR ON A FLAT, STABLE SURFACE**

The monitor may cause an injury if it falls or is dropped.

## DO NOT USE THE MONITOR NEAR WATER

Do not use where water may be splashed or spilt onto the monitor as it may cause fire or electric shock.

## **OPERATE UNDER THE SPECIFIED POWER SUPPLY**

Be sure to operate the monitor only with the specified power supply. Use of an incorrect voltage will cause malfunction and may cause fire or electric shock.

## PROTECT THE CABLES

Do not pull or bend the power cable and signal cable. Do not place the monitor or any other heavy objects on the cables. If damaged, the cables may cause fire or electric shock.

#### ADVERSE WEATHER CONDITIONS

It is advisable not to operate the monitor during a heavy thunder storm as the continual breaks in power may cause malfunction. It is also advised not to touch the plug in these circumstances as it may cause electric shock.

#### INSTALLATION LOCATION

Do not install the monitor where sudden temperature changes may occur, or in humid, dusty or smoky areas as it may cause fire, electric shock or damage. You should also avoid areas where the sun shines directly on the monitor.

#### DO NOT PLACE THE MONITOR IN A HAZARDOUS POSITION

The monitor may topple and cause injury if not suitably located. Please also ensure that you do not place any heavy objects on the monitor, and that all cables are routed such that children may not pull the cables and possibly cause injury.

## **MAINTAIN GOOD VENTILATION**

Ventilation slots are provided to keep the monitor from overheating. Covering the slots may cause fire. To allow adequate air circulation, place the monitor at least 10 cm (or 4 inches) from any walls. Do not remove the tilt stand when operating the monitor. Ventilation slots on the back of the cabinet will be blocked and the monitor may overheat if the stand is removed. This may cause fire or damage. Operating the monitor on its back, side, upside down or on a carpet or any other soft material may also cause damage.

## DISCONNECT THE CABLES WHEN YOU MOVE THE MONITOR

When you move the monitor, turn off the power switch, unplug the monitor and be sure the signal cable is disconnected. If you do not disconnect them, it may cause fire or electric shock.

#### **UNPLUG THE MONITOR**

If the monitor is not in use for a long period of time it is recommended that it is left unplugged to avoid accidents.

#### HOLD THE PLUG WHEN DISCONNECTING

To disconnect the power cable or signal cable, always pull it by the plug. Never pull on the cable itself as this may cause fire or electric shock.

#### DO NOT TOUCH THE PLUG WITH WET HANDS

Pulling or inserting the plug with wet hands may cause electric shock.

#### WHEN YOU INSTALL THE MONITOR ON YOUR COMPUTER

Be sure the computer is strong enough to hold the weight of the monitor, otherwise, you may damage your computer.

#### **OTHERS**

#### **ERGONOMIC RECOMMENDATIONS**

To eliminate eye fatigue, do not operate the monitor against a bright background or in a dark room. For optimal viewing comfort, the monitor should be just below eye level and 40-60 cm (16-24 inches) away from your eyes. When using the monitor over a prolonged time, a ten minute break every hour is recommended as looking at the screen continuously can cause eye strain.

## **SPECIAL NOTES ON LCD MONITORS**

■ The following symptoms are normal with LCD monitors and do not indicate a problem.

#### NOTE

- When you first turn on the LCD monitor, the picture may not fit in the display area because of the type of computer that is used. In this case, adjust the picture position to the correct position.
- You may find slightly uneven brightness on the screen depending on the desktop pattern you use.
- Due to the nature of the LCD screen, an afterimage of the previous screen may remain after switching the image, when the same image is displayed for hours. In this case, the screen is recovered slowly by changing the image or turning off the Power Switch for hours.
- This LCD cannot be used outdoors.
- This LCD cannot be used with the screen facing upwards.
- If you use a cable longer than the supplied one, the picture quality is not guaranteed.

#### **USAGE CONFIRMATION**

This product is designed for optimum usage at 24hours per day.

The display is compatible for usage in Landscape/Portrait applications.

#### **IMAGE PERSISTENCE / IMAGE STICKING**

Please be aware that all LCD screens can experience Image Persistence or Image Sticking. This occurs when a residual image remains visible on a screen when static images are displayed for long periods of time. LCD Image Persistence is not permanent but constant images being displayed for a long period of time should be avoided.

To counteract Image Persistence, turn off the monitor for as long as the previous image was displayed, so if an image was on the monitor for 1 hour and there is evidence of a residual or "ghost" image, you should turn off the monitor for 1 hour in order to clear the residual image.

For all LFD products, ilyama recommends displaying moving images and utilising a moving screen saver at regular intervals whenever the screen is idle. You could also turn off the monitor when not in use to assist the prevention.

Other ways to reduce the risk of Image Persistence will be to utilise the FAN-on function (if available), Low Backlight and Low Brightness settings.

#### FOR EXTENDED USE AS A PUBLIC DISPLAY

■ Image Sticking on LCD Panel

When a static image is displayed for hours, an electric charge trace remains near the electrode inside the LCD producing a "ghost" image. (Image Persistence).

Image Persistence is not a permanent feature.

■ Recommendations

To prevent Image Sticking and promote longer life expectancy of display, we recommend the following:

- 1. Avoid static images displayed for long periods change static images on continuous loop.
- Turn off monitor when not in use, either by remote control or use Power Management or Schedule functions.
- 3. When monitor is installed in high ambient temperature environment(s) or in an enclosed position, utilise the Cooling Fan, Screen Saver and Low Brightness functions.
- 4. Suitable ventilation for any monitor is an expectation of any installation climate control systems may need to be employed.
- We strongly recommend utilisation of active cooling with fans for long operation times or high ambient temperature environments.

## **CUSTOMER SERVICE**

#### **NOTE**

■ If you have to return your unit for service and the original packaging has been discarded, please contact your dealer or iiyama service center for advice or replacement packaging.

## **CLEANING**

WARNING ■ If you drop any materials or liquids such as water into the monitor when cleaning, unplug the power cable immediately and contact your dealer or iiyama service center.

CAUTION For safety reasons, turn off the power switch and unplug the monitor before you clean it.

NOTE

- To protect the LCD panel, do not scratch or rub the screen with a hard object.
- Never use any of the following strong solvents. These will damage the cabinet and the LCD screen

Thinner Benzine Abrasive cleaner Spray-type cleaner Wax Acid or Alkaline solvent

■ Touching the cabinet with any product made from rubber or plastic for a long time may cause degeneration or loss of paint on the cabinet.

**CABINET** 

Stains can be removed with a cloth lightly moistened with a mild detergent solvent.

Then wipe the cabinet with a soft dry cloth.

LCD

Periodic cleaning with a soft dry cloth is recommended.

**SCREEN** 

Don't use tissue paper etc. because these will damage the LCD screen.

## BEFORE YOU OPERATE THE MONITOR

## **FEATURES**

- ◆ Supports Resolutions up to 3840 × 2160
- ♦ High Contrast 1200:1 (Typical) / Brightness 3000cd/m² (Typical)
- ◆ Automatic Set-up
- Stereo Speakers2 × 5W Stereo Speakers
- ◆ Plug & Play VESA DDC2B Compliant Windows® 7/8.1/10 Compliant
- Power Management (VESA DPMS Compliant)
- ♦ VESA Mounting Standard (600mm×400mm, 600mm×200mm) Compliant
- Support 24hrs/day usage (by moving picture condition)

## **CHECKING THE CONTENTS OF THE PACKAGE**

The following accessories are included in your package. Check to see if they are enclosed with the monitor. If anything is missing or damaged, please contact your local iiyama dealer or regional iiyama office.

■ Power Cable\*

■ HDMI Cable

■ RS-232C Cable

■ Light Sensor Cable

■ Safety Guide

■ Quick Start Guide

## CAUTION

\* The rating of the Power Cable enclosed in 120V area is 10A/125V. If you are using a power supply higher than this rating, then a power cable with a rating of 10A/250V must be used. However, all guarantees and warranties are void for any problems or damage caused by a power cable not supplied by iiyama.

An approved power cable greater or equal to H05VVF, 3G, 0.75mm² must be used

# **CONTROLS AND CONNECTORS: MONITOR**

## <Back Controller>

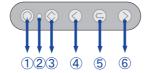

| 1   | Ф               | Power Button         |                  |
|-----|-----------------|----------------------|------------------|
|     | Power Indicator | Green                | Normal Operation |
| 2   |                 | Red                  | Power Management |
|     |                 | Off                  | Power Off        |
| 3   | <b>\$</b>       | Menu / Enter Button  |                  |
| 4   | <               | Increase Button      |                  |
| (5) | C.              | Return / Exit Button |                  |
| 6   | >               | Decrease Button      |                  |

## <Front>

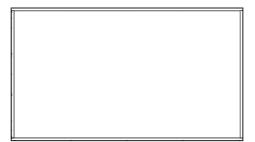

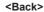

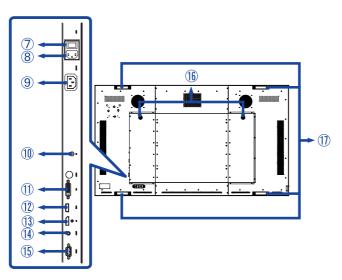

| 7   | PWR<br>I (ON) / ○ (OFF)                          | MAIN POWER                          | Main Power Switch                             |  |  |
|-----|--------------------------------------------------|-------------------------------------|-----------------------------------------------|--|--|
| 8   | AC IN                                            | AC-INLET                            | AC Connector( ~: Alternating current) (AC-IN) |  |  |
| 9   | AC OUT                                           | OUT AC-OUTLET AC Connector (AC-OUT) |                                               |  |  |
| 10  | LIGHT SENSOR Light Sensor Light Sensor Connector |                                     | Light Sensor Connector                        |  |  |
| 11) | DVI                                              | DVI-D                               | DVI-D Connector                               |  |  |
| 12  | HDMI                                             | HDMI                                | HDMI Connector                                |  |  |
| 13  | ① DP DisplayPort                                 |                                     | DisplayPort Connector                         |  |  |
| 14) | AUDIO IN<br>(PC Audio In)                        | Mini Jack                           | Audio Connector                               |  |  |
| 15  | RS232                                            | RS-232C 9pin                        | RS-232C Connector                             |  |  |
| 16  | SPEAKERS                                         |                                     | Speakers                                      |  |  |
| 1   | HANDLES                                          |                                     | Handles                                       |  |  |

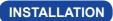

## CAUTION

- Follow the manual instructions for the type of mount you have selected. Refer all servicing to qualified service personnel.
- Moving the monitor requires at least two people.
- Before installing, please make sure the wall is strong enough to hold the necessary weight of the display and the mount.

## [WALL MOUNTING]

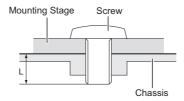

## **CAUTION**

When using the wall mounting, consideration of thickness of the mounting stage needs to be taken. Tighten the M8 Screw with washer which "L" length is 13-18mm to fasten the monitor. Using a screw longer than this may cause electric shock or damage because it may contact with the electrical parts inside the monitor. We recommend that you fasten the monitor to the VESA mounting holes using 6 screws for landscape orientation or 4 screws for portrait orientation.

# [ROTATING THE DISPLAY]

It is designed to be compatible in both landscape and portrait modes.

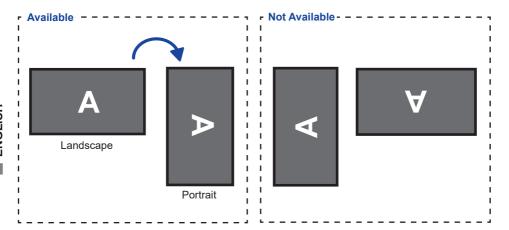

## **CONNECTING YOUR MONITOR**

- (1) Ensure that both the computer and the monitor are switched off.
- 2 Connect the computer to the monitor with the signal cable.
- 3 Connect the Light Sensor Cable to the monitor.
- (4) Connect the Power Cable to the monitor first and then to the power source.
- (5) Turn on your monitor (Main Power Switch and Power Switch) and computer.

- NOTE The signal cables used for connecting the computer and monitor may vary with the type of computer used. An incorrect connection may cause serious damage to both the monitor and the computer. The cable supplied with the monitor is for a standard connector. If a special cable is required please contact your local iiyama dealer or regional iiyama office.
  - For connection to Macintosh computers, contact your local ijyama dealer or regional iiyama office for a suitable adaptor.
  - Make sure you tighten the finger screws at each end of the Signal Cable.
  - The Class I pluggable equipment Type A must be connected to protective earth.
  - The socket-outlet shall be installed near the equipment and shall be easily accessible.

## [Example of Connection]

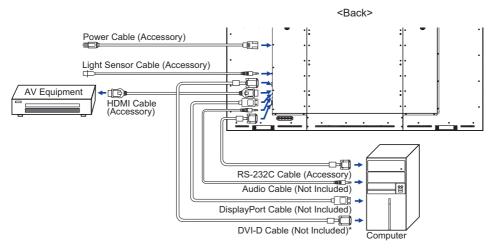

\* DVI-D cable is not supplied with the monitor. If you use low quality DVI-D cable, it may cause a result of electro-magnetic interference. Please contact the iiyama Support Centre in your country if vou wish to connect the monitor via the DVI input.

# **COMPUTER SETTING**

■ Signal Timing
Change to the desired signal timing listed on page 23: COMPLIANT TIMING.

## **OPERATING THE MONITOR**

To create the best picture, your iiyama LCD monitor has been preset at the factory with the COMPLIANT TIMING shown on page 23. You are also able to adjust the picture by following the button operation shown below.

① Press the MENU button to start the On Screen Display feature. There are additional Menu items which can be switched by using the < / > buttons.

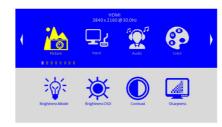

- Select the Menu item of the adjustment you want to make. Press the MENU button and enter the menu page.
- ③ Use the 
  / > buttons to make the appropriate adjustment or setting.
- Press the MENU button to leave the menu, and the settings you just made would be automatically saved.

For example, to correct for OSD vertical position, select Menu item of ... "Other" by using the < / > buttons. Press the MENU button. Then, select ... "OSD V Position" by using the < / > buttons. Press the MENU button.

Use the < / > buttons to change the OSD vertical position settings. The OSD vertical position of the overall display should be changing accordingly while you are doing this.

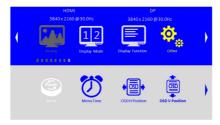

Press the MENU button on the remote control lastly, it ends, all changes are saved in the memory.

## NOTE

- When button operations are aborted during adjustment, On-Screen Display disappears when the time set for the Menu Time has passed. Also, the MENU button can be used to return previous menu and turn off the On-Screen Display.
- Any changes are automatically saved in the memory when the On Screen Display disappears. Turning off the power should be avoided while using the Menu.

# [LOCK MODE]

## Back Controller Button:

Pressing and holding the MENU and > buttons when Menu is not displayed, will lock/unlock the Back Controller Button Lock function.

## ADJUSTMENT MENU CONTENT

**Picture** 

|                            | Picture Input Audio                                     | Color                                                                          |
|----------------------------|---------------------------------------------------------|--------------------------------------------------------------------------------|
|                            | Brightness Mode Brightness OSD Contract                 | Sharprees                                                                      |
| Adjustment Item            | Problem / Option                                        | Button to Press                                                                |
|                            | Brightness OSD                                          | Manually adjust the brightness of the image                                    |
| Brightness Mode            |                                                         | Not available on this model.                                                   |
|                            |                                                         | Automatically adjust image brightness to changing ambient lighting conditions. |
| Brightness OSD*3,4  Direct | Too dark<br>Too bright                                  | <b>♦</b> ⊗                                                                     |
| ₩ Brightness Offset*1,2    | Adjust to minimum brightr<br>to your application. 0 - 4 | ness according                                                                 |
| Contrast                   | Too dull<br>Too intense                                 | <b>♦</b> ⊗ <b>♦</b> ⊗                                                          |
| Sharpness                  | sharp). Press the > Button to cha                       | e < Button to change the picture                                               |

- \*1 Available when the Light Sensor Cable is connected.
- \*2 Available when Brightness LS in the Brightness Mode is selected.
- \*3 Adjust the Brightness when you are using the monitor in a dark room and feel the screen is too bright. Available when Brightness OSD in the Brightness Mode is selected.
- \*4 Brightness settings

Default setting of brightness is 2400 cd/m<sup>2</sup> (adjusted value is 70 points).

Brightness must be adjusted to 100 points to use the monitor in the maximum brightness of 3000 cd/m<sup>2</sup>.

# Direct

You can skip the Menu items and directly display an adjustment scale by using the following button

• Brightness OSD: Press the > button when the Menu is not displayed.

#### When 1P of Display Mode is set:

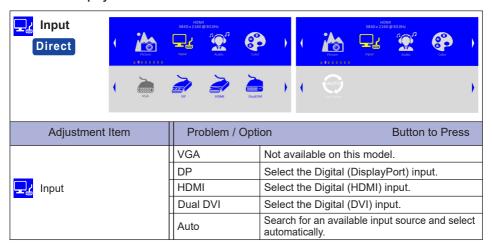

#### When 2P PIP of Display Mode is set:

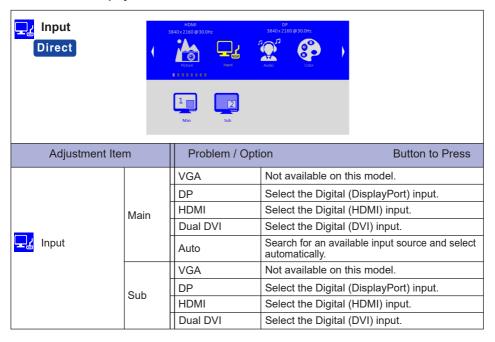

# Direct

You can skip the Menu items and directly display an option setting screen by using the following button operations.

• Input: Press the < button when the Menu is not displayed.

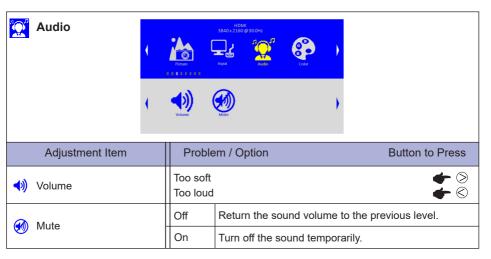

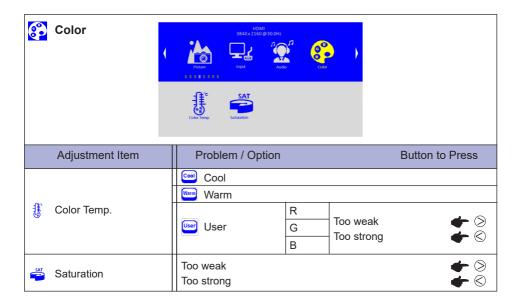

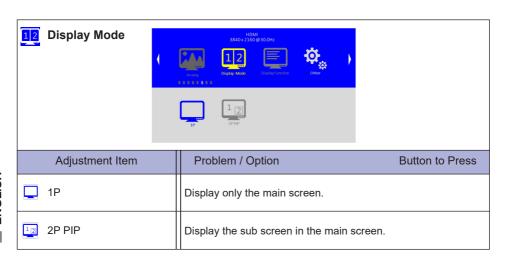

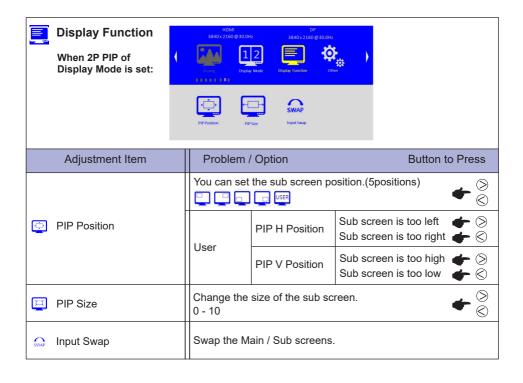

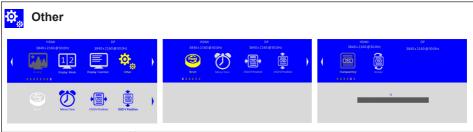

| Adjustment Item | Problem / Option                                                               | Button to Press |
|-----------------|--------------------------------------------------------------------------------|-----------------|
| © Reset         | Factory-preset data is restored.                                               |                 |
| Menu Time       | You can set the OSD display duration time between 10 and 60 seconds.           |                 |
| OSD H Position  | OSD is too left OSD is too right                                               | <b>+</b> 🛇      |
| OSD V Position  | OSD is too high<br>OSD is too low                                              | <b>+</b> 🛇      |
| Transparency    | You can set the transmittance of the OSD background Too opaque Too transparent | und.            |
| Rotate          | Rotate OSD clockwise 0 / 270 degrees.                                          |                 |

## TROUBLE SHOOTING

If the monitor fails to operate correctly, please follow the steps below for a possible solution.

- 1. Perform the adjustments described in OPERATING THE MONITOR, depending on the problem you have. If the monitor does not get a picture, skip to 2.
- Consult the following items if you cannot find an appropriate adjustment item in OPERATING THE MONITOR or if the problem persists.
- 3. If you are experiencing a problem which is not described below or you cannot correct the problem, discontinue using the monitor and contact your dealer or iiyama service center for further assistance.

**Problem** Check 1 The picture does not appear. ☐ The Power Cable is firmly seated in the socket. (Power indicator does not light up.) ☐ The Power Switch is turned ON. ☐ The AC socket is live. Please check with another piece of equipment. (Power indicator ☐ If the blank screen saver is in active mode, touch the keyboard or the mouse. is green.) ☐ Increase the Contrast and/or Brightness. ☐ The computer is ON. ☐ The Signal Cable is properly connected. ☐ The signal timing of the computer is within the specification of the display. ☐ If the display is in power management mode, touch the keyboard or the mouse. (Power indicator is red.) ☐ The computer is ON. ☐ The Signal Cable is properly connected. ☐ The signal timing of the computer is within the specification of the display. 2 The screen is not ☐ The Signal Cable is properly connected. synchronized. ☐ The signal timing of the computer is within the specification of the display. ☐ The video output level of the computer is within the specification of the display. 3 The screen ☐ The signal timing of the computer is within the specification of the display. position is not in the center. 4 The screen is too ☐ The video output level of the computer is within the specification of the bright or too dark. display. ☐ The power voltage is within the specification of the display. (5) The screen is shaking. ☐ The signal timing of the computer is within the specification of the display. 6 No sound. ☐ The audio equipment (computer etc.) is ON. ☐ The Audio Cable is properly connected. ☐ The Volume is turned up. ☐ The Mute is OFF. ☐ The audio output level of the audio equipment is within the specification of the display. 7 The sound is too ☐ The audio output level of the audio equipment is within the specification of loud or too quiet. the display. 8 A strange noise is ☐ The Audio Cable is properly connected.

heard.

# **RECYCLING INFORMATION**

For better environment protection please don't dispose your monitor. Please visit our web site: www.iiyama.com/recycle for monitor recycling.

## **APPENDIX**

Design and specifications are subject to change without prior notice.

# **SPECIFICATIONS: ProLite LH7510USHB**

| Size Category                            |                       | 75"                                                                                            |  |  |  |
|------------------------------------------|-----------------------|------------------------------------------------------------------------------------------------|--|--|--|
| Panel technology                         |                       | IPS                                                                                            |  |  |  |
|                                          | Size                  | Diagonal: 74.5" (189.3cm)                                                                      |  |  |  |
|                                          | Pixel pitch           | 0.429mm H × 0.429mm V                                                                          |  |  |  |
| LCD                                      | Brightness            | 2400cd/m² (Typical, Default, Brightness set to 70 )                                            |  |  |  |
| Panel                                    | Drigitaless           | 3000cd/m² (Typical, Brightness set to 100 )                                                    |  |  |  |
|                                          | Contrast ratio        | 1200 : 1 (Typical)                                                                             |  |  |  |
|                                          | Viewable angle        | Horizontal : 178 degrees, Vertical: 178 degrees (Typical)                                      |  |  |  |
|                                          | Response time         | 8ms (Typical)                                                                                  |  |  |  |
| Display C                                | Colors                | Approx.1.07G                                                                                   |  |  |  |
| Sync Fre                                 | allency               | Analog: Horizontal: 30.0-83.0kHz, Vertical: 50-76Hz                                            |  |  |  |
|                                          |                       | Digital: Horizontal: 30.0-83.0kHz, Vertical: 50-76Hz                                           |  |  |  |
| Native R                                 | esolution             | 3840 × 2160, 8.3 MegaPixels                                                                    |  |  |  |
| Support i                                | max. resolution       | DVI/HDMI: 3840 × 2160 30Hz                                                                     |  |  |  |
|                                          |                       | DisplayPort: 3840 × 2160 60Hz                                                                  |  |  |  |
| Input Cor                                |                       | DVI, HDMI, DisplayPort                                                                         |  |  |  |
| Serial Po                                | <u> </u>              | RS-232C In                                                                                     |  |  |  |
| Input Video Signal Input Audio Connector |                       | VESA DDC2B <sup>™</sup>                                                                        |  |  |  |
|                                          |                       | Digital: DVI (Digital Visual Interface Standard Rev.1.0) compliance Digital: HDMI, DisplayPort |  |  |  |
|                                          |                       | ø 3.5mm mini jack (Stereo)                                                                     |  |  |  |
|                                          | dio Signal            | 0.5Vrms maximum                                                                                |  |  |  |
| Speakers                                 |                       | 5W×2 (Stereo speakers)                                                                         |  |  |  |
| •                                        |                       | mini jack                                                                                      |  |  |  |
|                                          | nsor Connector        | , , , , , , , , , , , , , , , , , , , ,                                                        |  |  |  |
|                                          | n Screen Size         | 1649.7mm W × 927.9mm H / 64.9" W × 36.5" H                                                     |  |  |  |
| Power So                                 | ource                 | 100-240VAC, 50-60Hz, Input: 10A, Output: 5A                                                    |  |  |  |
| Power Co                                 | onsumption*           | 538W typical                                                                                   |  |  |  |
|                                          |                       | Energy Efficiency Class: D<br>1682.0 × 960.5 × 99.5mm / 66.2 × 37.8 × 3.9" (W×H×D)             |  |  |  |
| Dimensio                                 | ons / Net Weight      | 76.0kg / 167.5lbs                                                                              |  |  |  |
|                                          |                       | Operating: Temperature 0 to 45°C / 32 to 113°F                                                 |  |  |  |
| Environm                                 | nental Considerations | Humidity 85% (No condensation)                                                                 |  |  |  |
| LITVITOTITI                              | ioniai Considerations | Storage: Temperature -20 to 60°C / 4 to 140°F                                                  |  |  |  |
|                                          |                       | Humidity 85% (No condensation)                                                                 |  |  |  |
| Approval                                 | S                     | CB, CE, CU                                                                                     |  |  |  |

NOTE \* Audio equipment are not connected.

# **DIMENSIONS: ProLite LH7510USHB**

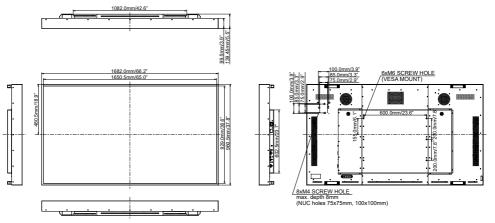

# **COMPLIANT TIMING**

|           | Video Mode  | Horizontal<br>Frequency | Vertical<br>Frequency | Dot Clock  |
|-----------|-------------|-------------------------|-----------------------|------------|
|           | 800 × 600   | 37.879kHz               | 60.317Hz              | 40.000MHz  |
|           | 1024 × 768  | 48.363kHz               | 60.004Hz              | 65.000MHz  |
|           | 1280 × 1024 | 63.981kHz               | 60.020Hz              | 108.000MHz |
|           | 1366 × 768  | 47.712kHz               | 59.790Hz              | 85.500MHz  |
|           | 1920 × 1080 | 67.500kHz               | 60.000Hz              | 148.500MHz |
| 2040 2400 | 67.500kHz   | 30.000Hz                | 297.000MHz            |            |
|           | 3840 × 2160 | 135.000kHz              | 60.000Hz              | 594.000MHz |

NOTE \* DisplayPort input only.